# Automate the Testing of JSL Using Hamcrest

JMP Discovery Summit 2019

Justin Chilton, JMP Senior Associate Test Engineer, SAS Evan McCorkle, JMP Senior Software Developer, SAS

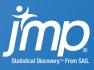

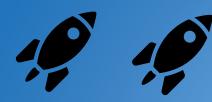

# DEMO

Red to Green

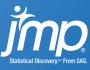

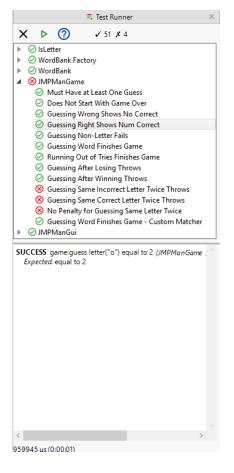

## **Automated Testing**

What did we just do?

- Determine if our script is performing as expected
- Realized it wasn't working correctly
- Fixed the bug
- Verified that it was fixed

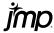

# Automated Testing Why?

- Respond quickly when something breaks
- Aid in fix by knowing how it broke
- Reduce tedious manual testing
- Clearly define the boundaries of your application
- Testing smaller pieces

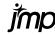

#### What is Hamcrest?

#### How did we do it?

- Using a new JSL library called JSL-Hamcrest
  - Adapted from original version for Java
- By writing tests
  - Built from assertions about the scripts behavior
- And running them
  - In an automated way
  - With clear reporting of success and failure

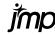

# Using Hamcrest

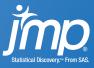

```
anything
all of
not
contains
subset of
starts with
close to
title is
ignoring whitespace
throws
```

- Matchers do two things:
  - Describe their expectations
  - Determine if those expectations are satisfied by a given value

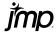

```
anything
```

all of

not

equal to

contains

subset of

starts with

missing

close to

title is

ignoring whitespace

throws

- Actual: was "ham sandwich"
- Expected: an anagram of "matchers"

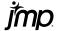

anything

all of

not

equal to

contains

subset of

starts with

missing

close to

title is

ignoring whitespace

throws

- Matchers do two things:
  - Describe their expectations
  - Determine if those expectations are satisfied by a given value

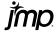

```
anything all of
```

not

equal to

contains

subset of

starts with

missing

close to

title is

ignoring whitespace

throws

- Matchers do two things:
  - Describe their expectations
  - Determine if those expectations are satisfied by a given value

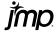

anything

all of

not

equal to

contains

subset of

starts with

missing

close to

title is

ignoring whitespace

throws

- Matchers do two things:
  - Describe their expectations
  - Determine if those expectations are satisfied by a given value

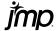

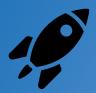

## DEMO

Writing Tests

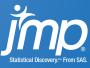

#### Why do I want Test Cases?

- Group your tests
- Name your tests
- Isolate them from each other
  - Delete symbols
  - Close Windows
- Increase consistency
- Reduce duplication
  - Setup
  - Teardown

```
case = ut test case("GroupA")
  <<Setup(Expr(...));

ut test(case, "Test", Expr(
   ut assert that(...)
));

ut test("GroupB", "Test", Expr(
   ut assert that(...)
));</pre>
```

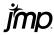

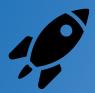

## **DEMO**

Writing Test Cases

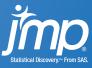

### **Extending JSL-Hamcrest**

#### Writing your own Matchers and Reporters

#### Matchers

- Write matchers that are
  - Domain specific
  - Meaningful to you
- JSL-Hamcrest has a suite of built-in Matchers

#### Reporters

- Create reporters that
  - Fit into an existing process
  - Look the way you want them to
- JSL-Hamcrest has several built-in Reporters
  - Write failures to the Log Window
  - Write success/failures to a Test Runner GUI

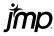

### How can JSL-Hamcrest help?

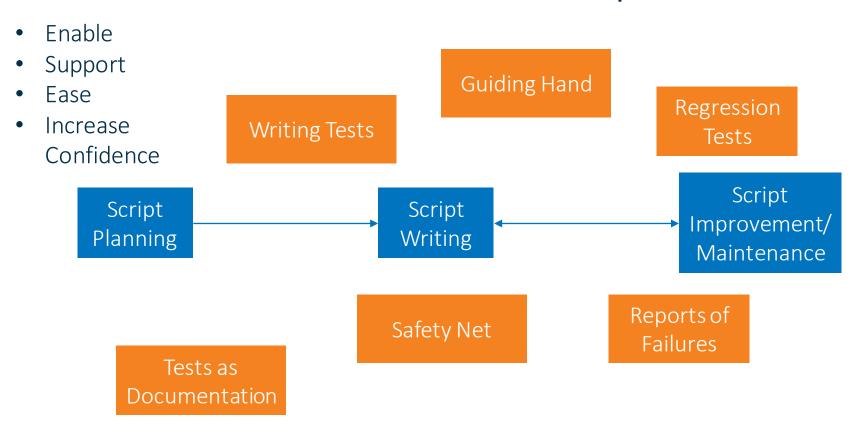

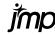

#### v1.1

Available Now for JMP 14.1+

Get it on the JMP User Community and GitHub

Tell us what you think or contribute back on GitHub!

#### Release of JSL-Hamcrest 1.1 Includes

- Library with
  - Test Cases
  - Suite of Matchers
  - Several Reporters
  - Documentation
- Add-In providing
  - The above library
  - Test Runner GUI
  - One-click "Run Tests"
- Used to test JMP itself

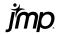

# Questions?

jmp.com

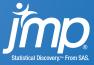